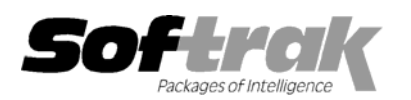

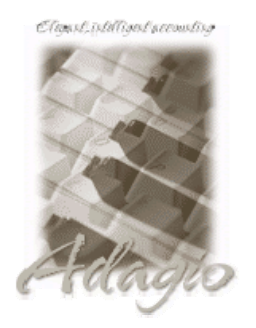

**Compatibility Accounts Payable 6.1A, 6.5A Payroll (Canadian) 6.0U, 6.5A Accounts Receivable 6.1A, 6.5A Payroll (US) 6.1C, 6.1D Adagio Invoices 6.5A Quik Invoice Plus for DOS 6.5A Adagio Payables 6.5A, 6.6A Quik Invoice Plus for Win 6.5A Adagio Receivables 6.5A Quik Reports 6.5A**  Client Receivables 6.5A Rentrak 6.1B - 6.5A **General Ledger 6.1A, 6.5A TBR 6.6A Inventory Control 6.1B, 6.5A MS Windows 95, 98, NT, 2000**  Job Costing 6.1A, 6.5A Most products compatible with **Multi-User Packs 3.55 – 3.60 General Ledger 6.1A, 6.5A Order Entry 6.1B, 6.5A** 

**Adagio Checks 6.5A Quik Check Plus for Windows 6.1B Cashbook 6.5B Quik Reports for Windows 6.2A, 6.2B** 

# **Adagio® Ledger Release Notes 6.6A (001109)**

## **Enhancements and problems fixed in Adagio Ledger 6.6A (001109)**

- ♦ A sample Financial Reporter specification file showing how to do "side-by-side" departmental financial statements has been added to the sample data. The specification file is GL!deptdemo.sam and can be found in \SOFTRAK\GLWIN\SAMDATA.
- ♦ In the Financial Reporter zero suppression only suppresses accounts with zero balance and no longer suppresses sub-totals with zero balance.
- ♦ Multi-select copy, move, and delete of batches or batch entries were not working correctly in cases where multiple groups of lines were selected but were not selected in sequential order. This has been corrected.
- ♦ Adding a new entry to a batch while another new entry was open at the same time was causing a problem during batch entry. This has been corrected. You are now prevented from adding a second new entry while another new entry is still open. You are also prevented from copying or deleting entries while a new entry is open. However, you can still edit multiple entries and copy or delete entries while editing another entry or entries.
- ♦ An error could occur in some cases when editing multiple entries from multiple batches at the same. This has been corrected.
- ♦ Sub-ledger batches can contain gaps in the numbering of entries in some cases. When such a batch was retrieved into Adagio Ledger, there were problems viewing and editing the batch (although the batch could be posted without any problem). This has been corrected. In addition, the Data Integrity Check can now detect and correct these batches.
- ♦ Batches from sub-ledgers set up with a different home currency than Adagio Ledger can now be retrieved into Adagio Ledger.
- ♦ The batch status report was showing the posting sequence for provisional posted batches even after they were printed. It now correctly shows the error count instead.
- ♦ Users created without a password can now log in to the Adagio Ledger database.
- ♦ When creating an Adagio Ledger database, the currency code was set to "DOS" rather than using the Default Currency Code. This has been corrected.
- ♦ When a new user was added, that user could not log in. You had to edit the user and resave the password. This has been corrected.
- ♦ The Data Integrity Checker now reports an error if a batch file is physically missing from the database but is shown in the batch status.
- ♦ In Edit Accounts, the Department finder now shows a list of departments rather that a list of the Accounts/Departments already on file.
- ♦ It was possible to delete accounts with zero balances even though they had current year transactions. This has been corrected.
- ♦ Data corruption could occur when using Edit Accounts to enter reallocation details for an account, and the reallocation function would report errors. This has been corrected.
- ♦ If you set all 4 command line parameters in the icon properties, the path for retrieving GL transactions was not correct. This has been corrected.

## **Enhancements and problems fixed in Adagio Ledger 6.6A (000303)**

- ♦ All reports in Adagio Ledger have been extensively enhanced, and a Report Options function has been added. New report features include: optional footers (containing name of user, print date and time as opposed to the login date, and comment); optional comment can be entered in the report dialog and will appear in the footer; shading with user-defined color has been added to headers, footers and sub-totals; lines and hair-lines have been added to separate sections/transactions for improved readability; date formats are now user-defined for header/footer and detail sections; user-defined time format; option to show selection parameters on only the first page or all pages; optional group tree at left of report preview allows drill down on reports; and ability to find particular transactions using the group tree.
- ♦ Print departments has additional range and sort selections by Department description and retained earnings account.
- ♦ The Maintain Recurring Batches function has been extensively updated for ease of use. More information is now shown in the list of archive batches, including the source ledger, fiscal period, dates, total debits and total credits. This allows you to better identify the batch you wish to restore.
- ♦ You can now select batches to archive directly from the batch list rather than having to use the Maintain Recurring Batches menu choice.
- ♦ Print batches now includes an option to page break on change of batch.
- ♦ The Edit Source Journals function has been extensively updated for ease of use.
- ♦ When copying or moving batches, you now have an option to reverse debits and credits in the entries of the target batch.
- ♦ Additional information is shown on the Edit Accounts screen, including the net posted amount for the current year periods.
- ♦ Help is now context sensitive in Adagio Ledger and the Financial Reporter.
- ♦ When importing an ACCPAC® Plus™ G/L specification that used \ACCT and \DESC on same line, the field values were incorrect. This has been corrected.
- ♦ In some cases, the year on financial statements would print as "100" instead of "00". This has been corrected.
- ♦ When starting the Financial Reporter after "Float In Main Window" had been used in one of the views during a previous session, an illegal operation error would sometimes occur. This has been corrected.
- ♦ After printing and purging the Batch Status report, the report dialog did not close. This has been corrected, and a message indicating completion is now displayed.
- ♦ If a batch with deleted entries was archived, any recurring batch created from the archived batch could lose entries during post. In addition, you would get an error if you tried to add an entry to the batch after it was restored. This has been corrected.
- ♦ If you pressed ENTER after changing fields on the batch entry screen without tabbing out of the field first, the updated field was not saved. This has been corrected.
- ♦ After reaching the end of the chart of accounts using the Next button when viewing Transactions or Budget/History in Display Accounts, the Previous button would not work. This has been corrected.
- $\bullet$  The Post choice in the right mouse button pop-up menu is now working.
- ♦ The batch status was incorrectly set to 'Printed' when batches were included in the range to print but were excluded from printing by some other range selection. This has been corrected.
- ♦ Accounts were not printing on the Trial balance in some cases if they only had provisionally posted amounts. This made the report appear to be out of balance. This has been corrected.

### **Installing**

To install Adagio Ledger from the Adagio Product CD you need the serial number and install code from the Product Label that came with your CD.

If you are installing an upgrade, you need the serial number and install code from the Upgrade Product Label that came with your upgrade CD. A previous version of Adagio Ledger should already be installed on your computer before installing the upgrade. If a previous version is not already installed, you can still install the upgrade. After entering the upgrade serial number and install code, you will also have to enter the serial number and install code from your original version.

If you are installing a Program Temporary Fix (PTF) you do not need to enter a serial number or install code. However, a previous version of Adagio Ledger 6.6A must be installed before the PTF can be installed.

To install Adagio Ledger (or an upgrade), run ADAGIO.EXE from the root of the CD. Once the install program is running you can click the Help button for detailed instructions. If Adagio Ledger is installed on a network, you must also do a workstation install for each workstation running Adagio Ledger. Refer to the manual or help for workstation install instructions. Or, you may be able to run the All Workstation Install instead (\SOFTRAK\ALLWKST\ ALLWKST.EXE), depending on the version and release date of Adagio Ledger you have installed. Refer to "Installing on a network" in the Readme help for instructions.

To install the Adagio Ledger PTF, run SETUP.EXE from PTF diskette 1 (or ALP01109.EXE) and follow the instructions on the screen. If Adagio Ledger is installed on a network, you must also install the PTF on each workstation running Adagio Ledger. Or, you may be able to run the All Workstation Install instead (\SOFTRAK\ALLWKST\ ALLWKST.EXE), depending on the version and release date of Adagio Ledger you have installed. Refer to "Installing on a network" in the Readme help for instructions.

### **Upgrading to this Version**

There are no special instructions for upgrading to this version. A database conversion is not required. Note: Adagio Ledger does not support multi-currency. Note: This version of Adagio Ledger is NOT compatible with ACCPAC® Plus™ General Ledger 7.0A.

-- end --